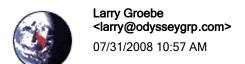

To Craig.Jackson@sanden.com

СС

bcc

Subject Re: New site feedback

On Jul 31, 2008, at 10:43 AM, Craig.Jackson@sanden.com wrote:

```
> Thanks Larry.
>
> The mfg part number fields seem pretty straight forward and should
> not be a
> problem.
>
> The site feedback continues to be very positive. Thanks for doing a
> great
> job.
>
glad to hear it.
FTP is now working too so you can put in more pictures.
here's what you need to know.
```

Server is: www.sanden.com

ID: sandenlibrary
Password: sandenproducts

You'll see a several directories -- the ones of particular interest are "Schematics" and "Schematics-print."

Place your PNG files in Schematics and they show up in the list of schematics.

You need to put a second copy in Schematics-print...or a higher resolution copy...either way, as along as it has the same name. I suppose you could also delete a few items...there are now 142 product schematics -- a few more than I imagined originally.

```
> Craig
>
>
               Larry Groebe
               <larry@odysseygrp</pre>
>
>
                .com
> >
                                                                То
>
                                            Craig Jackson
>
               07/30/2008 05:46
                                             <Craig.Jackson@sanden.com>
> PM
                                                                    CC
>
```

```
> Subject
                                        Re: New site feedback
>
>
>
>
>
>
>
> There's now a mfr part# editor in the admin section.
> You'll find it as an option "Edit Mfr part#s" after you go into admin/
> database.
> We can go back and tune it up at a later time, but it gets you what
> you need:
> There's a large list of all mfr parts cross referenced to Sanden
> parts, which can be edited like the regular product DB page.
> You can al add or deleted entries to the list.
> The only aspect that may not be entirely straightforward is the field
> labeled "Searchable Part#"
> That needs to be filled in with the same data as the manufacturer part
> number -- but without spaces or dashes. For most products that means
> the two fields are identical. For some products there's a difference.
> "A23-45 5K" would become "A23455K". One field gets used when
> searching, the other when displaying.
> Ask me questions.
> Ron's trying to get the FTP schematic upload going.
> On Jul 29, 2008, at 5:30 PM, Craig Jackson wrote:
>>
>> Hi Larry,
>> Feedback to the new site has been very positive. I am very busy
>> trying to
>> address requests for "tweaks" from users and management. To that
>> end, I
>> have the following requests:
>>
>> Will you please rename the "Procurement" contact form to the
>> "Supplier"
>> contact form.
>> Will you please advise when I will be able to add mounting
>> sketches to
>> the "Schematic" drop-down list in the model search admin
>> interface. In
>> the mean time will you please add the attached drawing (4333.png)
>> to the
>> drop-down list?
>> Please advise when I will be able to add or edit manufacturers part
>> numbers in the model search admin interface.
>>
```

```
>> Thanks for your help.
>>
>>
>> Craig
>> (See attached file: 4333.png)
>>
>> CONFIDENTIALITY NOTICE: This transmission contains confidential
>> information. The information is intended only for the use of the
>> recipient named above. If you have received this E-mail in error,
>> please
>> immediately notify us by telephone to arrange for return of the
>> confidential information to us. You are hereby notified that any
>> disclosure, copying, distribution, or the taking of any action in
>> reliance on the contents of this information is strictly
>> prohibited.<4333.png>
>
```